# Los geht's!

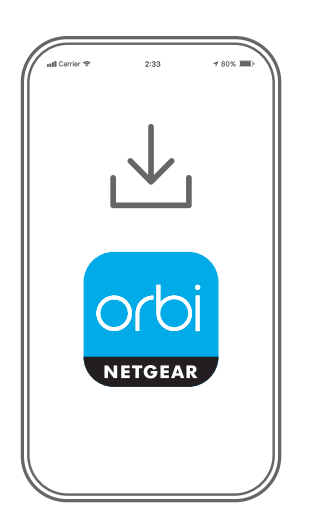

Laden Sie die Orbi App herunter und installieren Sie Ihr Orbi WLAN-System **1**

Laden Sie auf Ihrem Mobiltelefon die Orbi App herunter, und befolgen Sie die Anweisungen zur Einrichtung.

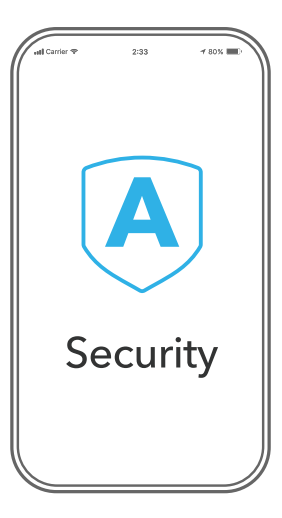

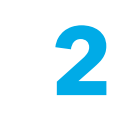

Sichern Sie Ihre Geräte mit NETGEAR Armor

NETGEAR Armor™ mit Technologie von Bitdefender® bietet erstklassige Cybersicherheit für Ihre Smart-Geräte, Smartphones und Computer.

Tippen Sie in der Orbi App auf das Symbol für **Security** (Sicherheit), um Ihr kostenloses Abonnement für ein Jahr zu erkunden.

orbi.  $\Delta$ Я  $(\blacktriangle)$ Device Manage Security Devices (8) Activated  $88$ ⊕ Internet Speed Parental Controls  $x^{\circ}$ {္ကန္တ Network Map WiFi Settings "ORBI66"

**3**

Nutzen Sie die App

Finden Sie heraus, welche Funktionen Ihnen mit der Orbi App zur Verfügung stehen! Sie können den Internetzugriff unterbrechen, einen Geschwindigkeitstest durchführen, die intelligente Kindersicherung nutzen und vieles mehr.

Überprüfen Sie die Verfügbarkeit der intelligenten Kindersicherung in Ihrer Nähe: [www.netgear.com/](http://www.netgear.com/
NETGEAR-SPC-availability) [NETGEAR-SPC-availability](http://www.netgear.com/
NETGEAR-SPC-availability)

## Inhalt

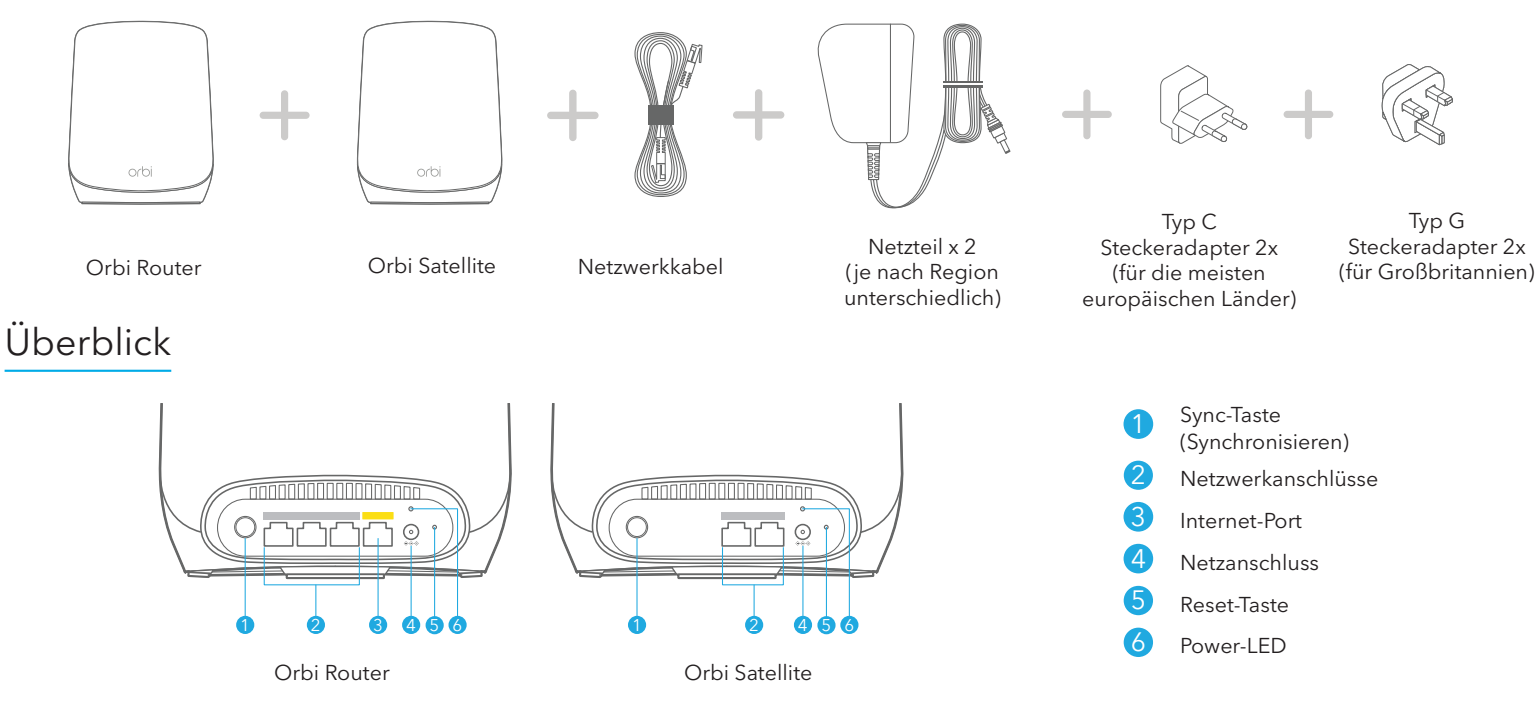

## Fehlerbehebung

Wenn Sie Probleme mit der Einrichtung haben, versuchen Sie Folgendes:

- Schalten Sie das Modem und den Orbi Router aus und trennen Sie die Verbindung. Starten Sie Ihr Modem neu. Stellen Sie die Verbindung zwischen Ihrem Orbi Router und Ihrem Modem wieder her und versuchen Sie erneut, die Einrichtung mit der Orbi App durchzuführen.
- Wenn Sie Ihren Orbi Router immer noch nicht mit der Orbi App einrichten können, installieren Sie ihn manuell über die Web-Schnittstelle des Routers. Rufen Sie [orbilogin.com](http://orbilogin.com) auf, um auf die Web-Schnittstelle des Routers zuzugreifen.

Wenn Sie bereits einen anderen Orbi Router besitzen und die Orbi App bereits verwenden, gehen Sie zum Dashboard und tippen Sie auf **(A) > NEUE KONFIGURATION**, um Ihren neuen Orbi Router zu installieren.

Weitere Informationen finden Sie unter [netgear.com/orbihelp.](http://www.netgear.com/orbihelp)

### **NETGEAR**

350 East Plumeria Drive San Jose, CA 95134, USA

Gerät an die Stromversorgung anschließen. **NETGEAR, Inc.** © NETGEAR, Inc., NETGEAR und das NETGEAR Logo sind Marken von NETGEAR, Inc. Jegliche nicht zu NETGEAR gehörende Marken werden nur zu Referenzzwecken verwendet.

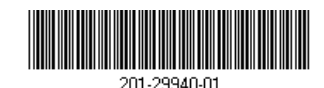

#### **NETGEAR INTERNATIONAL LTD**

Floor 1, Building 3 University Technology Centre Curraheen Road, Cork, Juni 2022 T12EF21, Ireland

## Support und Community

Unter [netgear.com/support](https://www.netgear.com/support/) finden Sie Antworten auf Ihre Fragen und die neuesten Downloads.

Hilfreiche Tipps finden Sie auch in unserer NETGEAR Community unter [community.netgear.com](https://community.netgear.com/).

## Rechtsvorschriften

Informationen zur Einhaltung der rechtlichen Vorschriften, einschließlich der EU-Konformitätserklärung, finden Sie unter: <https://www.netgear.com/about/regulatory/>.

Lesen Sie das Dokument zur Einhaltung rechtlicher Vorschriften, bevor Sie das<br>Gerät an die Stromversorgung anschließen.